## Повторение пройденного материала

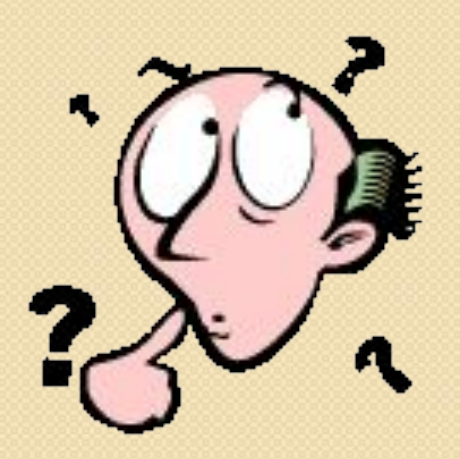

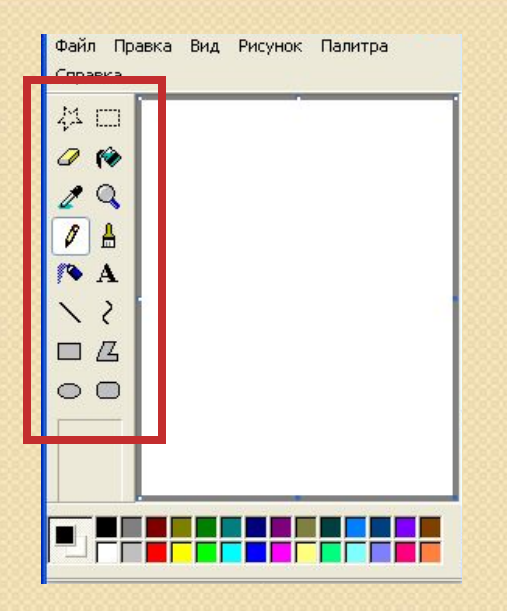

**1. Как называется выделенная часть окна Paint:**

- А) главное меню
- Б) набор инструментов
- В) палитра
- Г) полосы прокрутки
- Г) карандаш, кисть, ластик
- В) линия, треугольник, ромб
- Б) набор цветов
- А) выделение, копирование, вставка
- **редакторе являются:**
- **2. Инструментами в графическом**

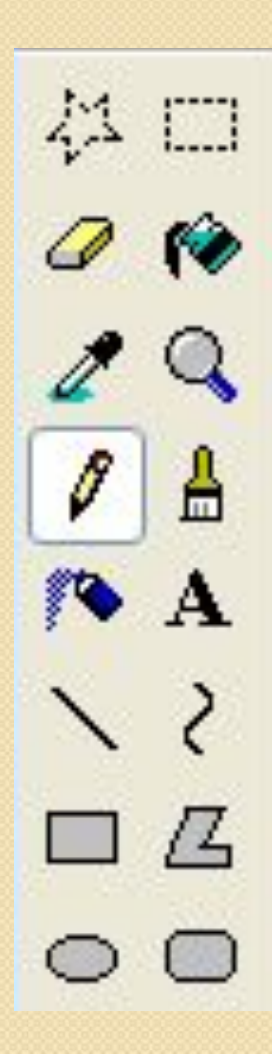

#### **3. Палитрой в графическом редакторе является:**

- А) Линия, круг, прямоугольник;
- Б) Карандаш, кисть, ластик;
- В) Набор цветов
- Г) Выделение, копирование, вставка;

**4. Какое из свойств имеет инструмент :**  А) различные профили: круг, перо Б) толщина В) фигура с границами основного цвета Г) только границы

**5. Какое из свойств имеет инструмент : А) различные профили: круг, перо Б) толщина В) размер Г) только границы**

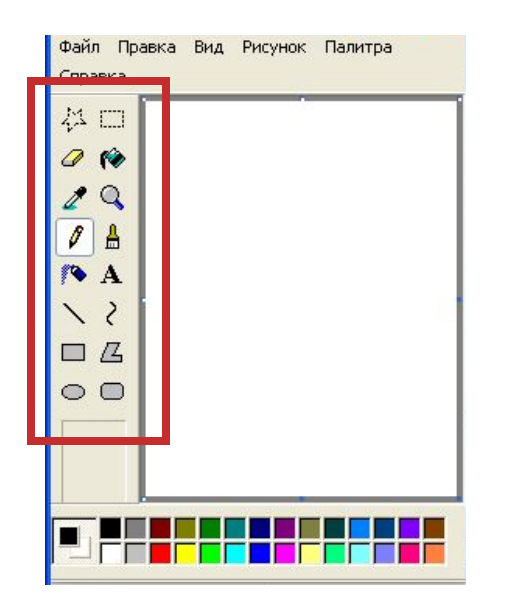

**1. Как называется выделенная часть окна Paint:**

А) главное меню

Б) набор инструментов

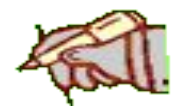

В) палитра

Г) полосы прокрутки

**2. Инструментами в графическом редакторе являются:** А) выделение, копирование, вставка Б) набор цветов В) линия, треугольник, ромб <sub>і</sub>карандаш, кисть, ластик

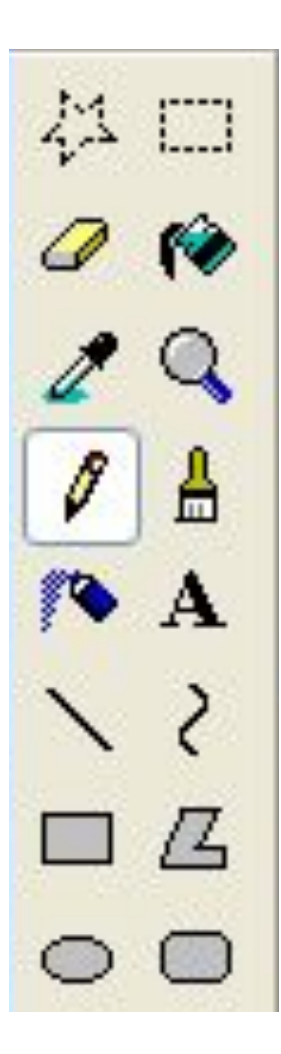

### **3. Палитрой в графическом редакторе является:**

А) Линия, круг, прямоугольник;

Б) Карандаш, кисть, ластик;

В) Набор цветов

Г) Выделение, копирование, вставка;

**4. Какое из свойств имеет инструмент :**  А) различные профили: круг, перо  $\bar{\mathsf{D}}$ ) толщина В) фигура с границами основного цвета Г) только границы

# **5. Какое из свойств имеет инструмент : А) различные профили: круг, перо Б) толщина В) размер Г) только границы**

# Работа с фрагментом рисунка. Перемещение рисунка

## **Фрагмент** – часть чего-либо. Н-р:

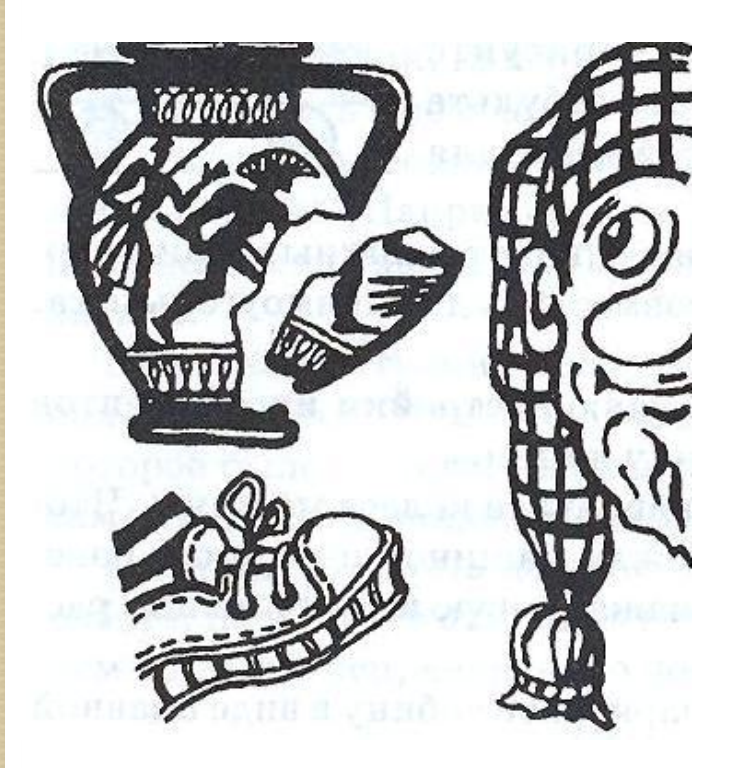

- фрагмент музыкального произведения
- фрагмент античной вазы

## В компьютерной графике **фрагмент** – выделенная часть рисунка.

Кнопки выделения фрагмента:

- Выделение произвольной формы

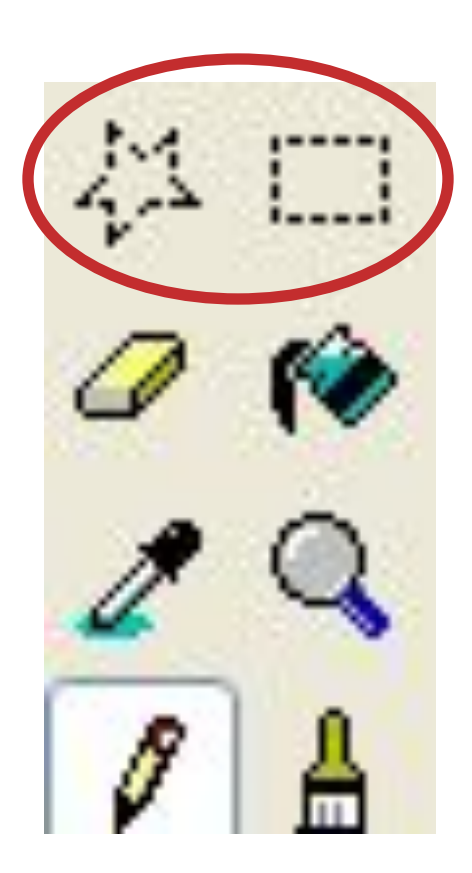

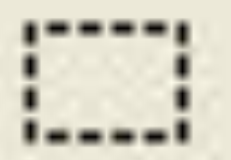

- Выделение прямоугольной формы

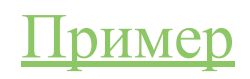

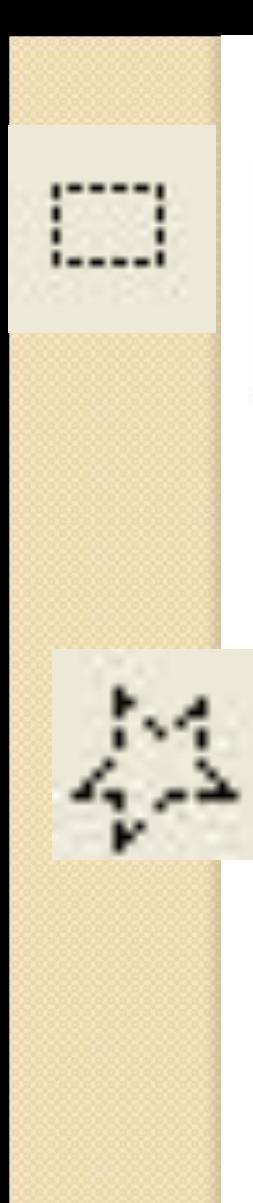

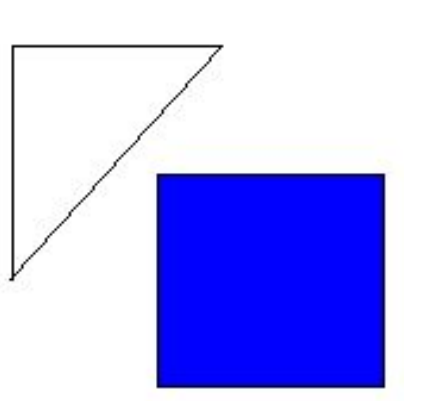

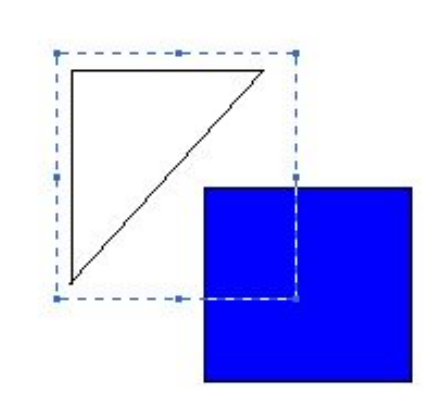

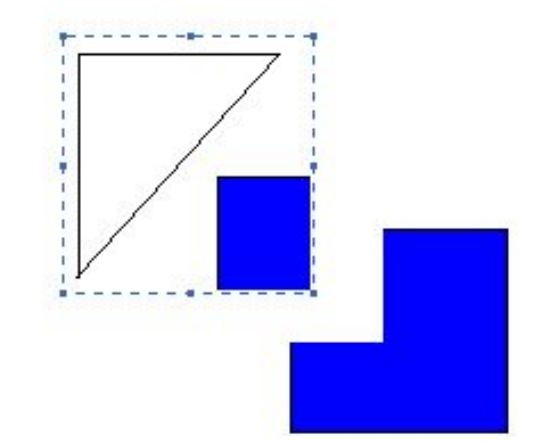

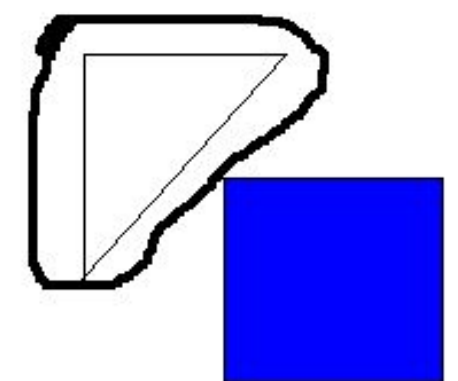

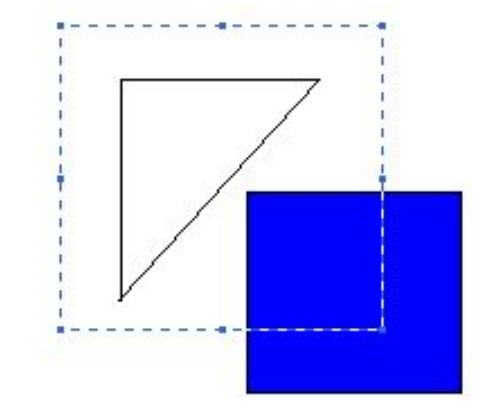

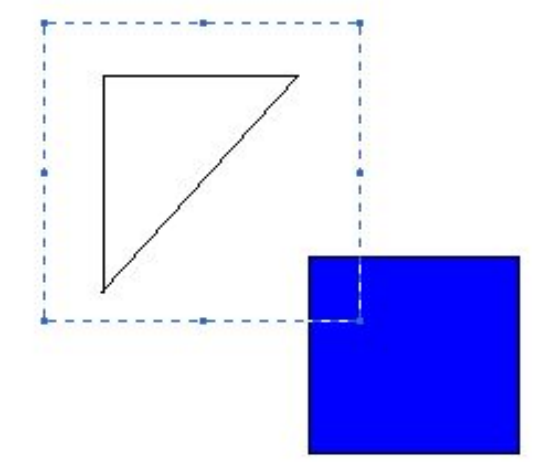

## Свойства кнопок выделения:

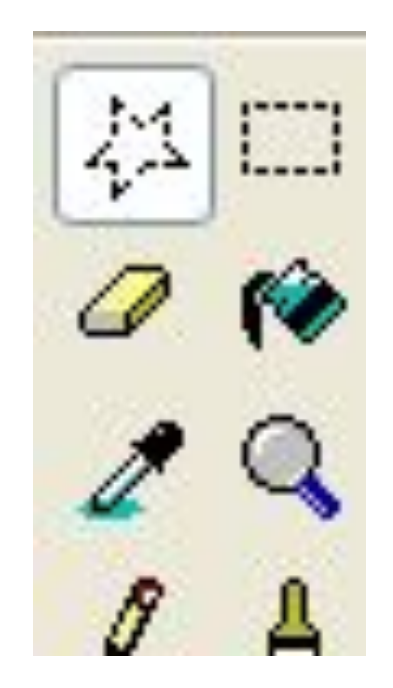

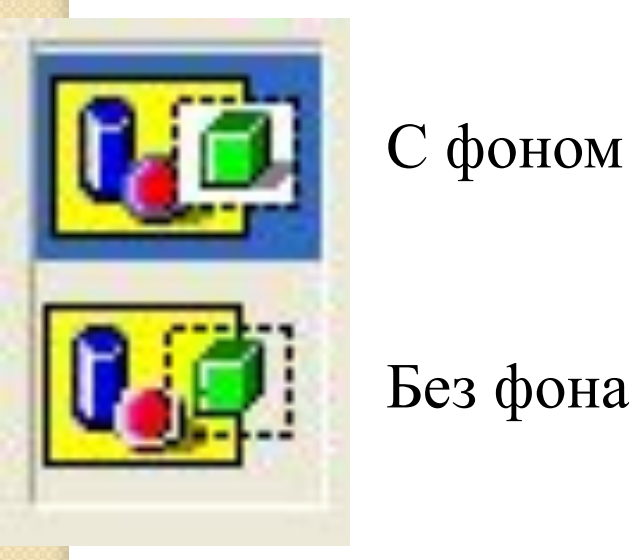

С фоном

Пример

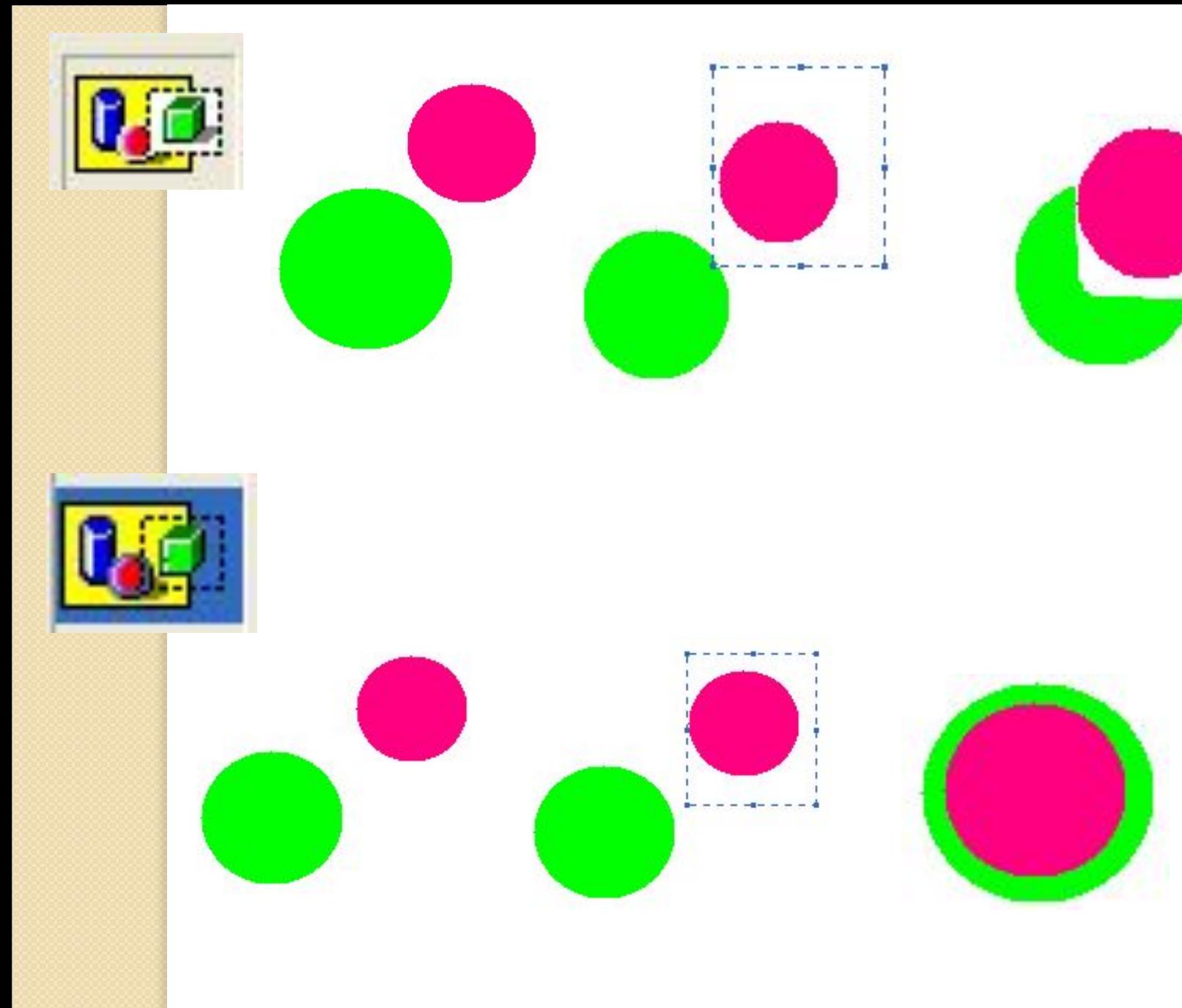